**Protocol Driver**

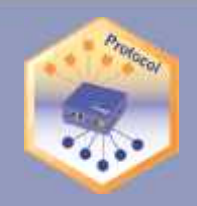

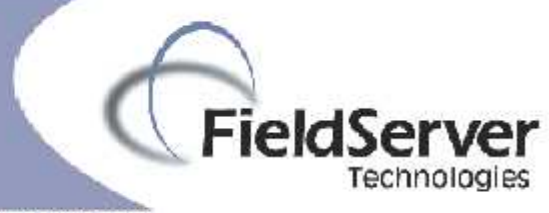

A Sterra Monitor Company

# **FieldServer Driver FS-8700-100 Heatcraft-Smart Controller II**

# **Description**

The FieldServer Heatcraft Smart Controller II (HCSCII) driver has the following functionality:

- 1) Status monitoring of Heatcraft Smart Controller II (HCSCII).
- 2) Set system parameters.
- 3) Read logged data and error/alarm log.

Status monitoring is achieved by storing system parameters and data for the HSCII in data arrays on the FieldServer. These may be read from the FieldServer by other devices serving other protocols.

Detailed information on the data array offset for a particular parameter or data is provided in the driver manual.

System Control commands can be issued to set system parameters. Two methods for configuring these System commands are provided for this operation (See Driver Manual for details).

The Driver can read and store logged data into a data array. The data is stored sequentially in the data array with the most recently logged information appearing first.

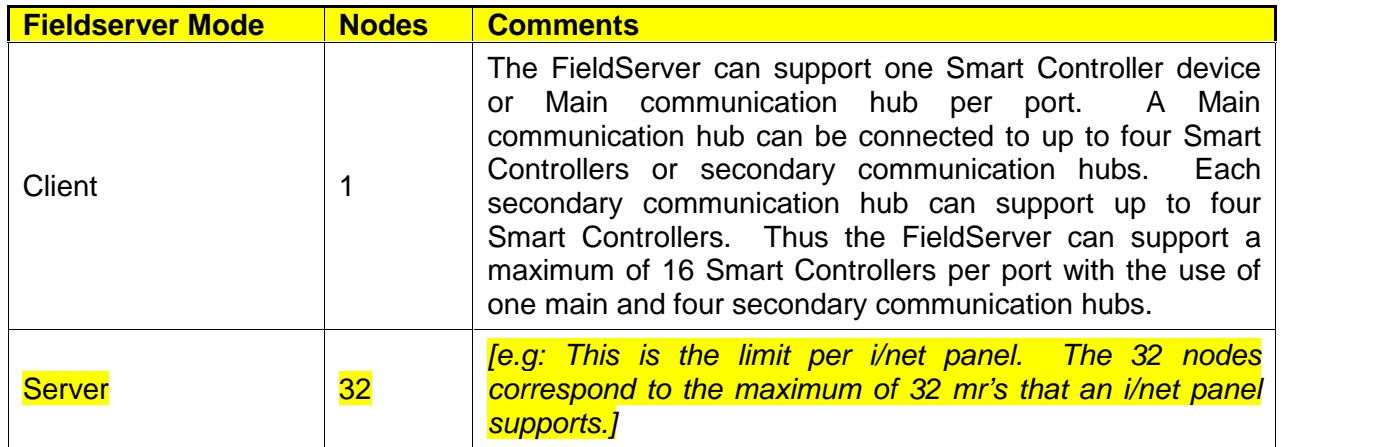

# **Formal Driver Type**

Serial Client or Server

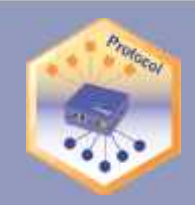

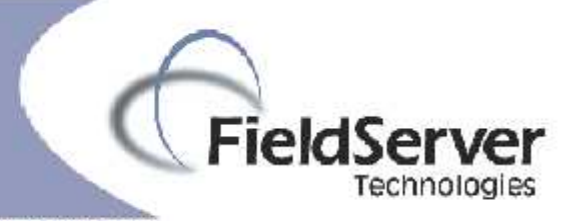

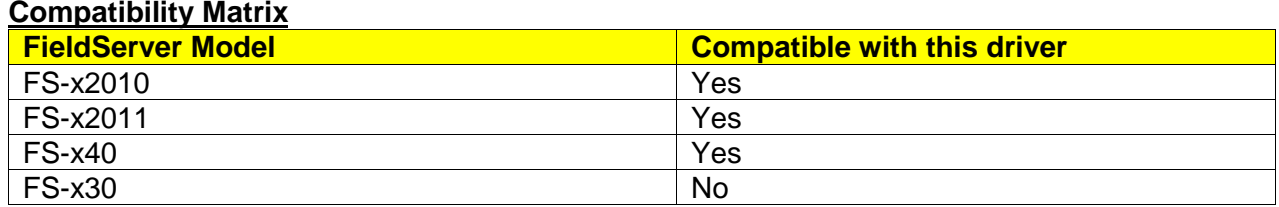

# **Connection Information**

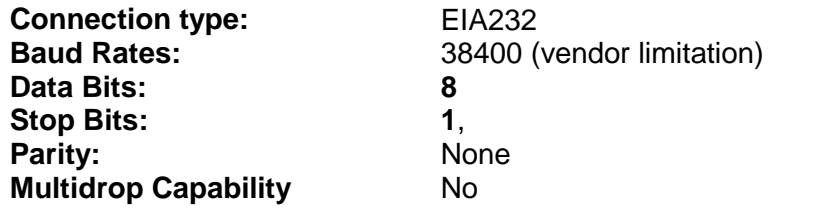

## **Proprietary Physical Interfaces Supported**

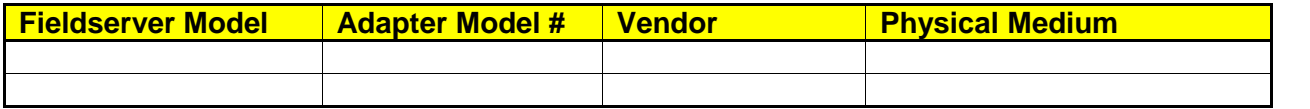

### **Devices tested**

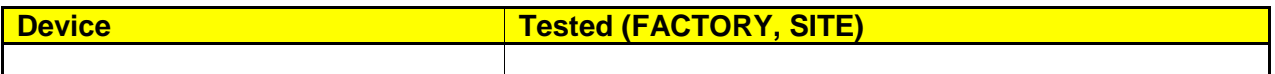

**Protocol Driver**

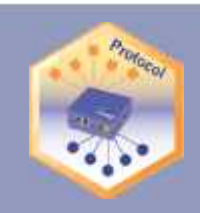

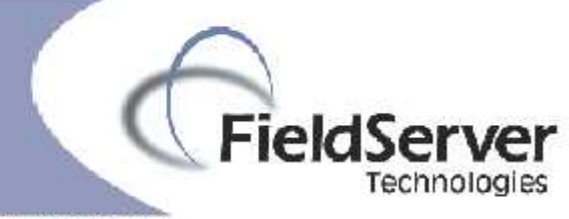

#### A Sierra Monitor Company

# **Connection configurations**

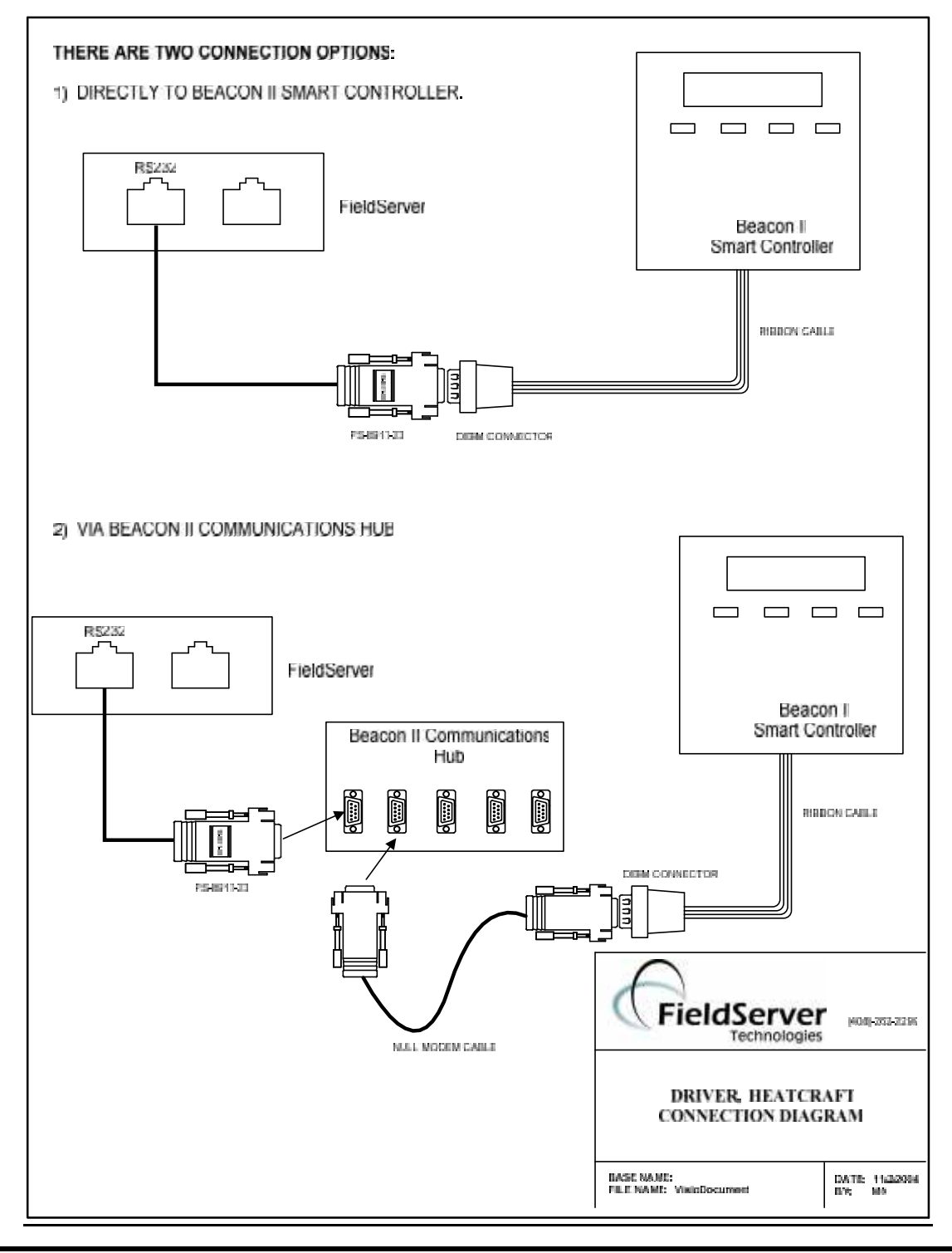

**FieldServer Technologies**, 1991 Tarob Court, Milpitas, CA 95035 USA **Tel:** 408-262-2299, **Fax:** 408-262-9042 **Toll-Free:** 888-509-1970 Website: www.fieldserver.com

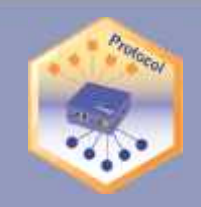

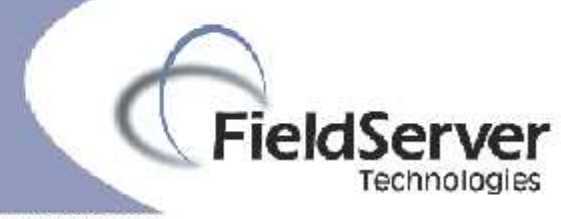

## **Communications functions - Supported functions at a glance:**

The FieldServer can be configured as a client to issue commands to read system parameters/data or to set system parameters. The following commands can be issued when FieldServer is configured as a client. (**Note.** Spare commands do not have their English names at the time of development but can be issued by using their hex representation. Driver will store and send data without any manipulation.)

## **General Commands:**

These commands are used to start communication. On detection of a DTR signal on the serial connection, the Smart Controller issues a "Password Challenge" command. Once the correct information is received from the FieldServer, the data on the Smart Controller is accessible for reading by the FieldServer. All System Parameter Commands (write commands) will be ignored by the Smart Controller until the "Validate Password" command is received from the FieldServer. The "Set Password" command can be used to override the Smart Controller default password.

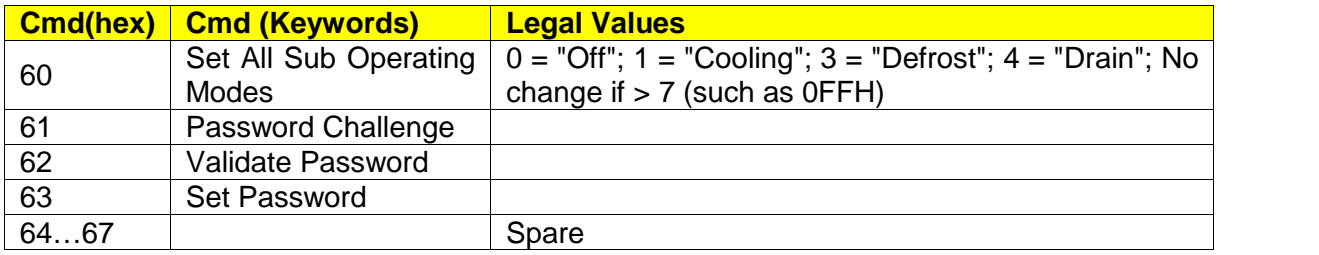

## **System Parameter Commands**

These commands are used to write data to the Smart Controller device.

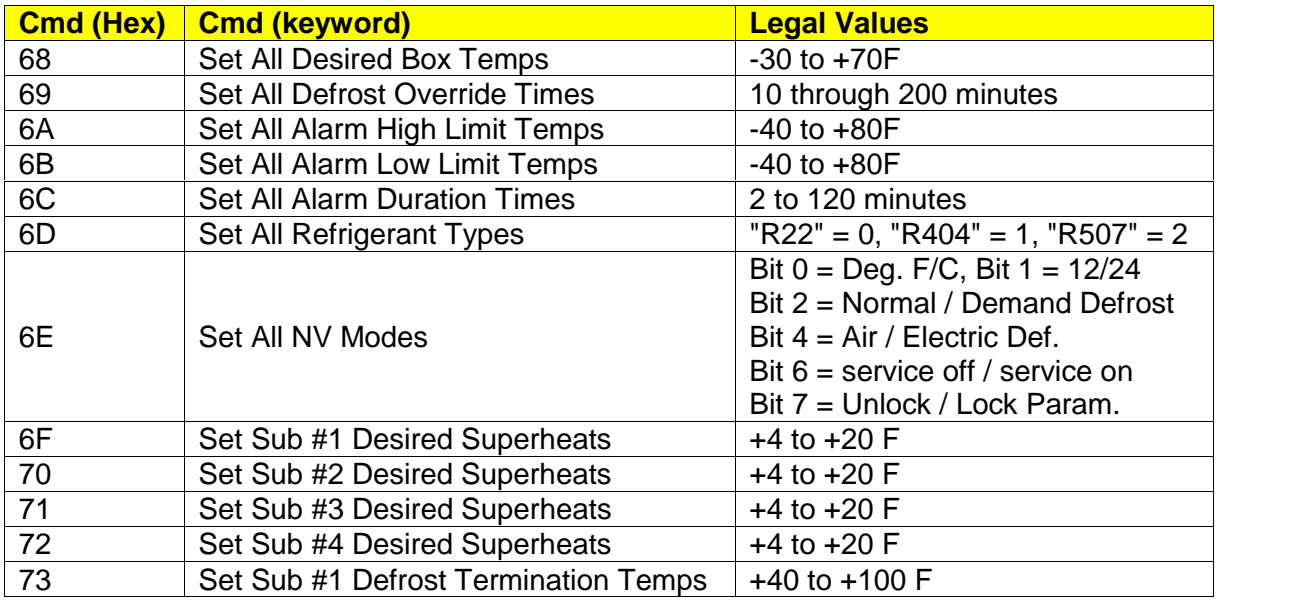

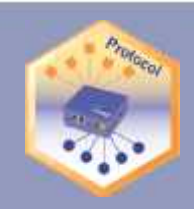

# FieldServer Technologies

A Sierra Monitor Company

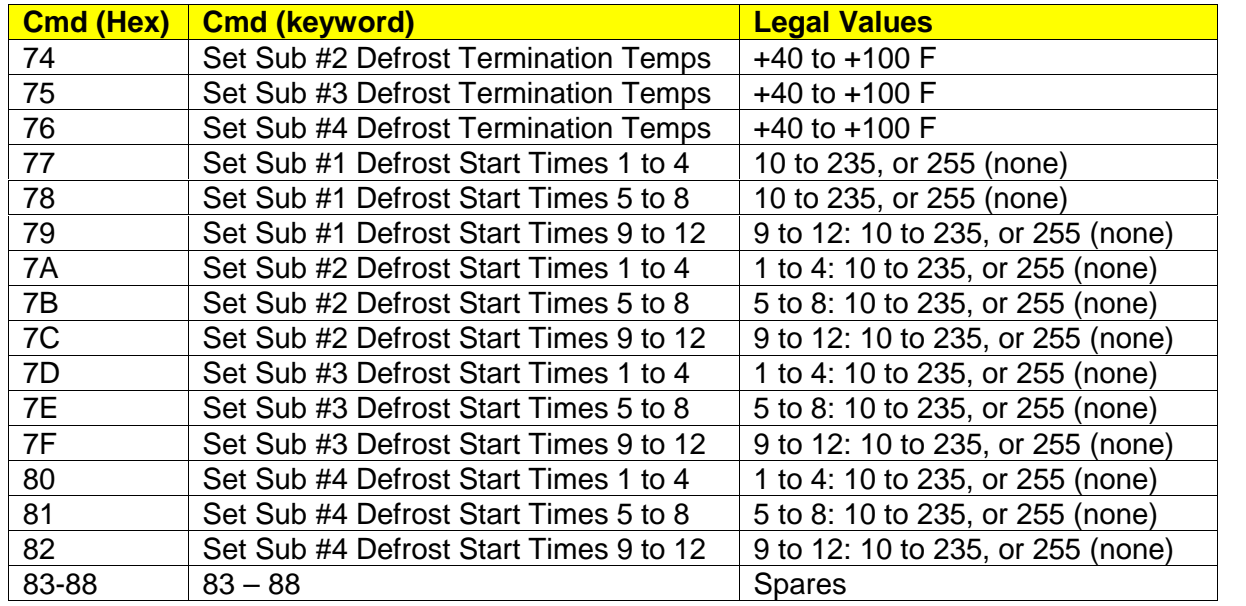

# **System Parameter requests**

These commands are used to read system parameters (readable and write memory area).

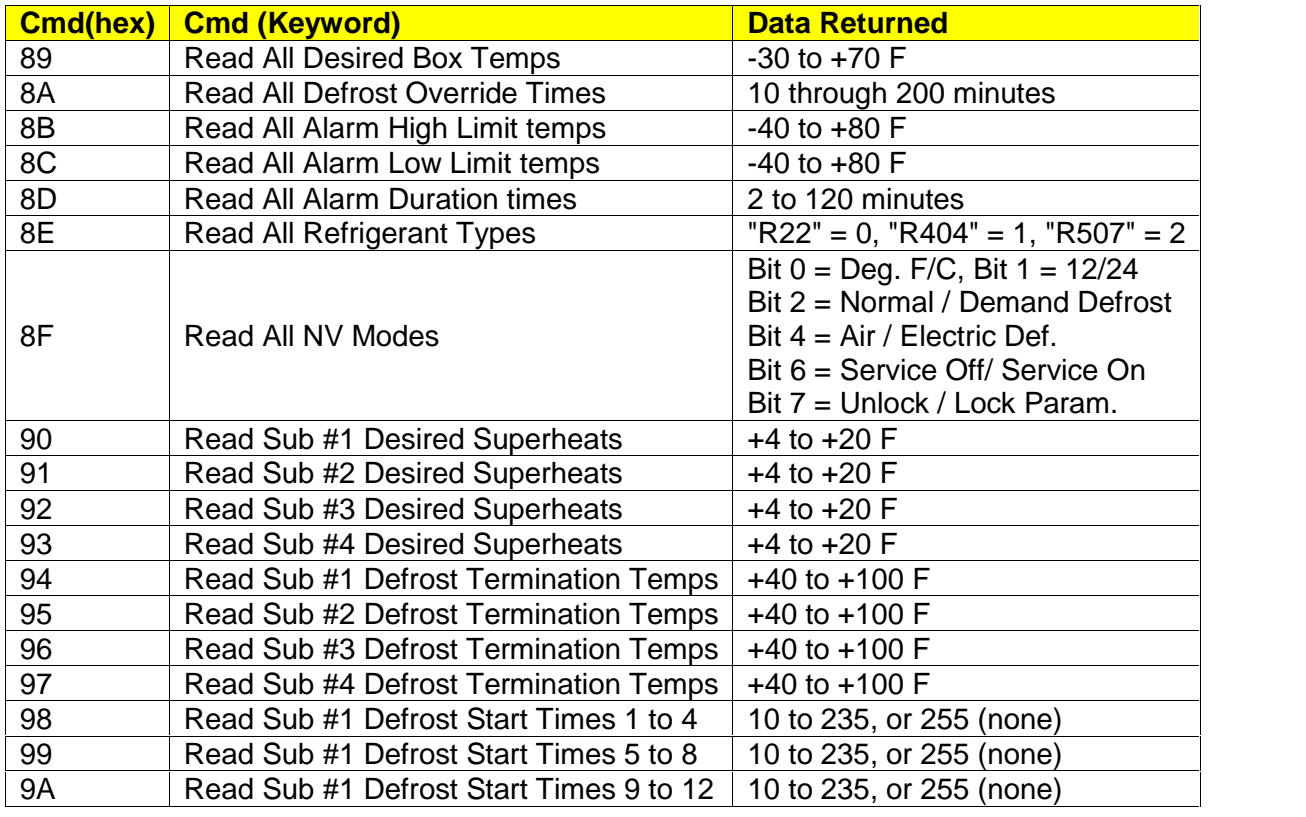

**FieldServer Technologies**, 1991 Tarob Court, Milpitas, CA 95035 USA **Tel:** 408-262-2299, **Fax:** 408-262-9042 **Toll-Free:** 888-509-1970 **Email**: sales@fieldserver.com **Website:** www.fieldserver.com

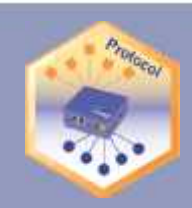

# FieldServer Technologies

A Sierra Monitor Company

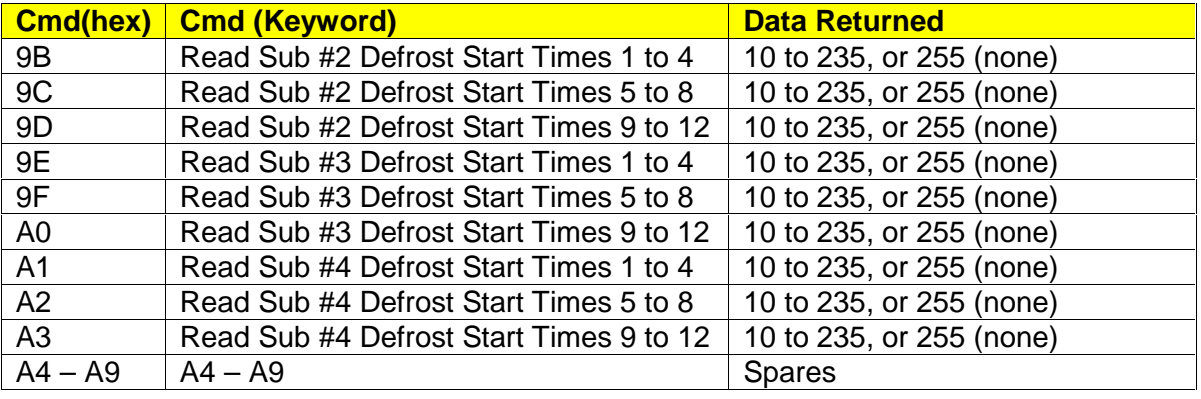

# **System Data Requests**

Used to request system data (read only).

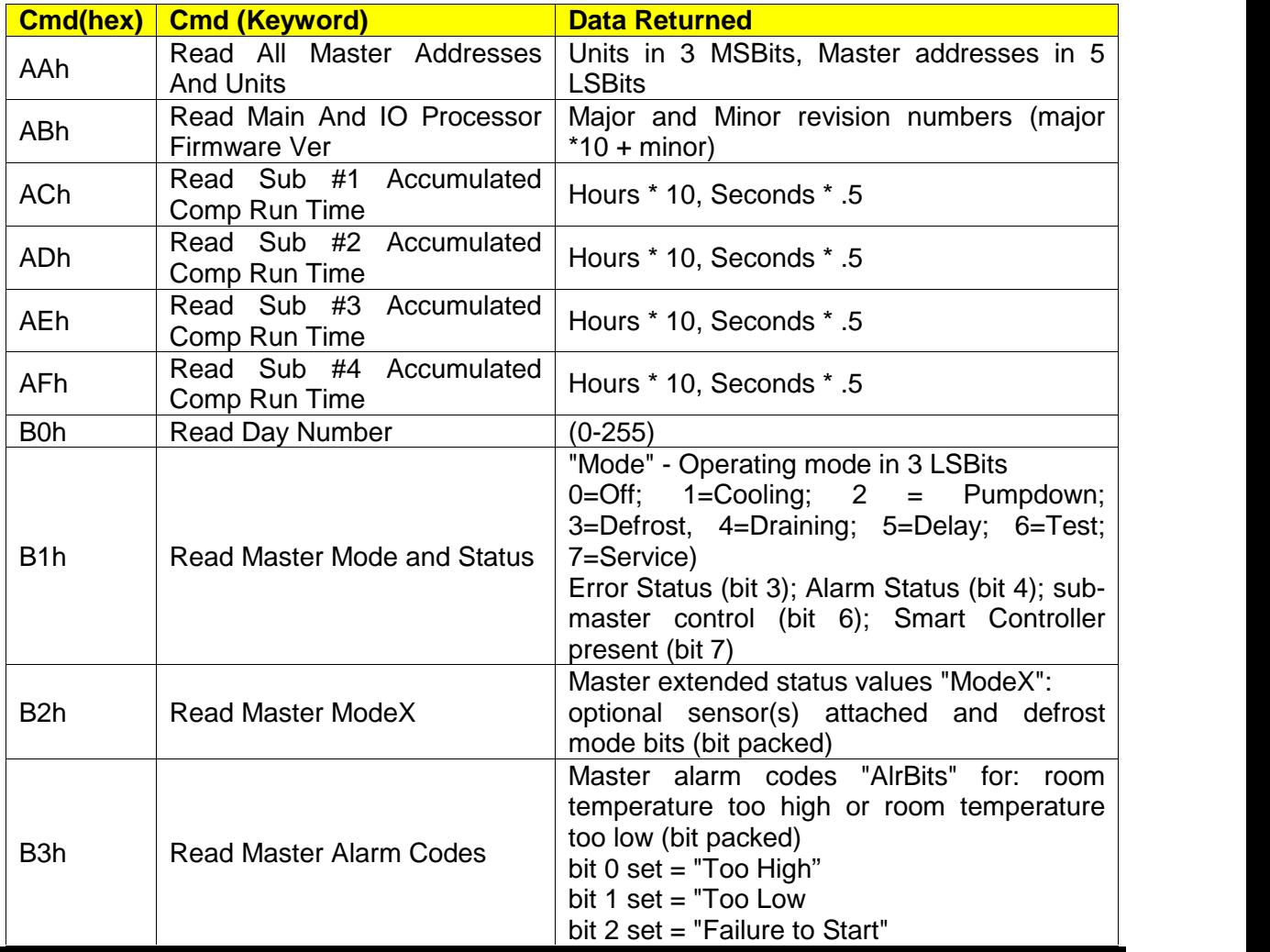

**FieldServer Technologies**, 1991 Tarob Court, Milpitas, CA 95035 USA **Tel:** 408-262-2299, **Fax:** 408-262-9042 **Toll-Free:** 888-509-1970 **Email**: sales@fieldserver.com **Website:** www.fieldserver.com

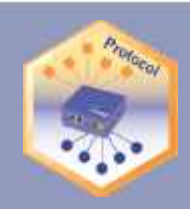

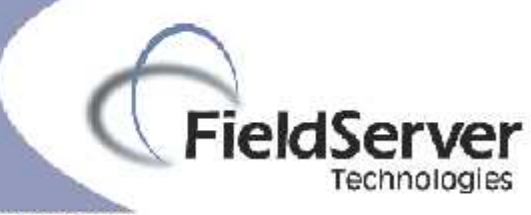

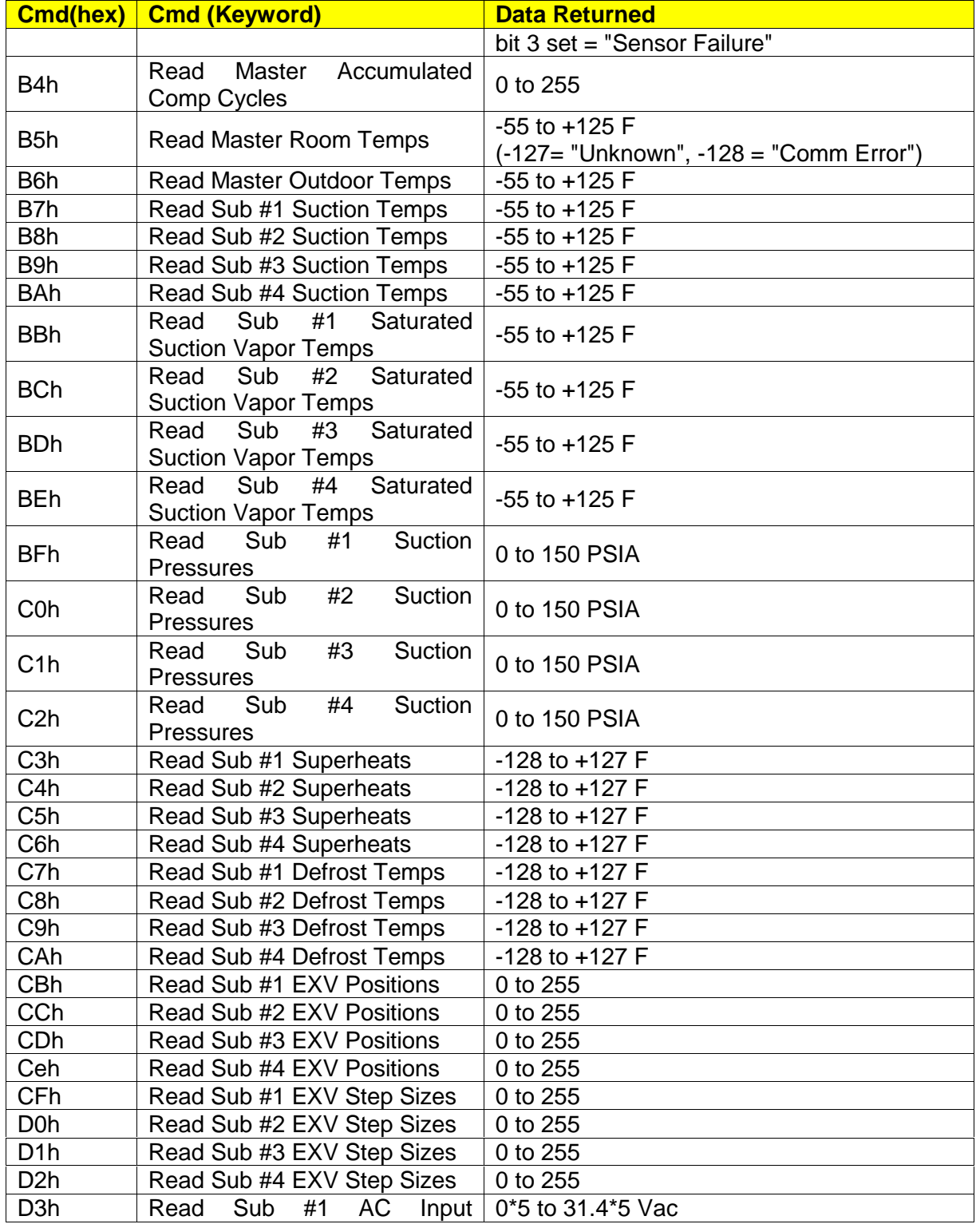

**FieldServer Technologies**, 1991 Tarob Court, Milpitas, CA 95035 USA **Tel:** 408-262-2299, **Fax:** 408-262-9042 **Toll-Free:** 888-509-1970 **Email**: sales@fieldserver.com **Website:** www.fieldserver.com

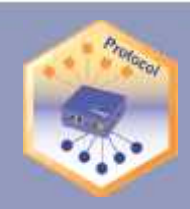

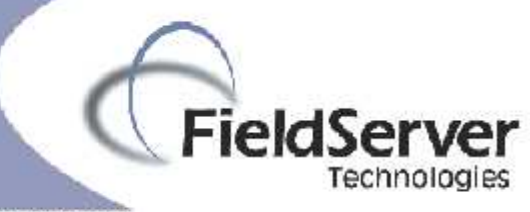

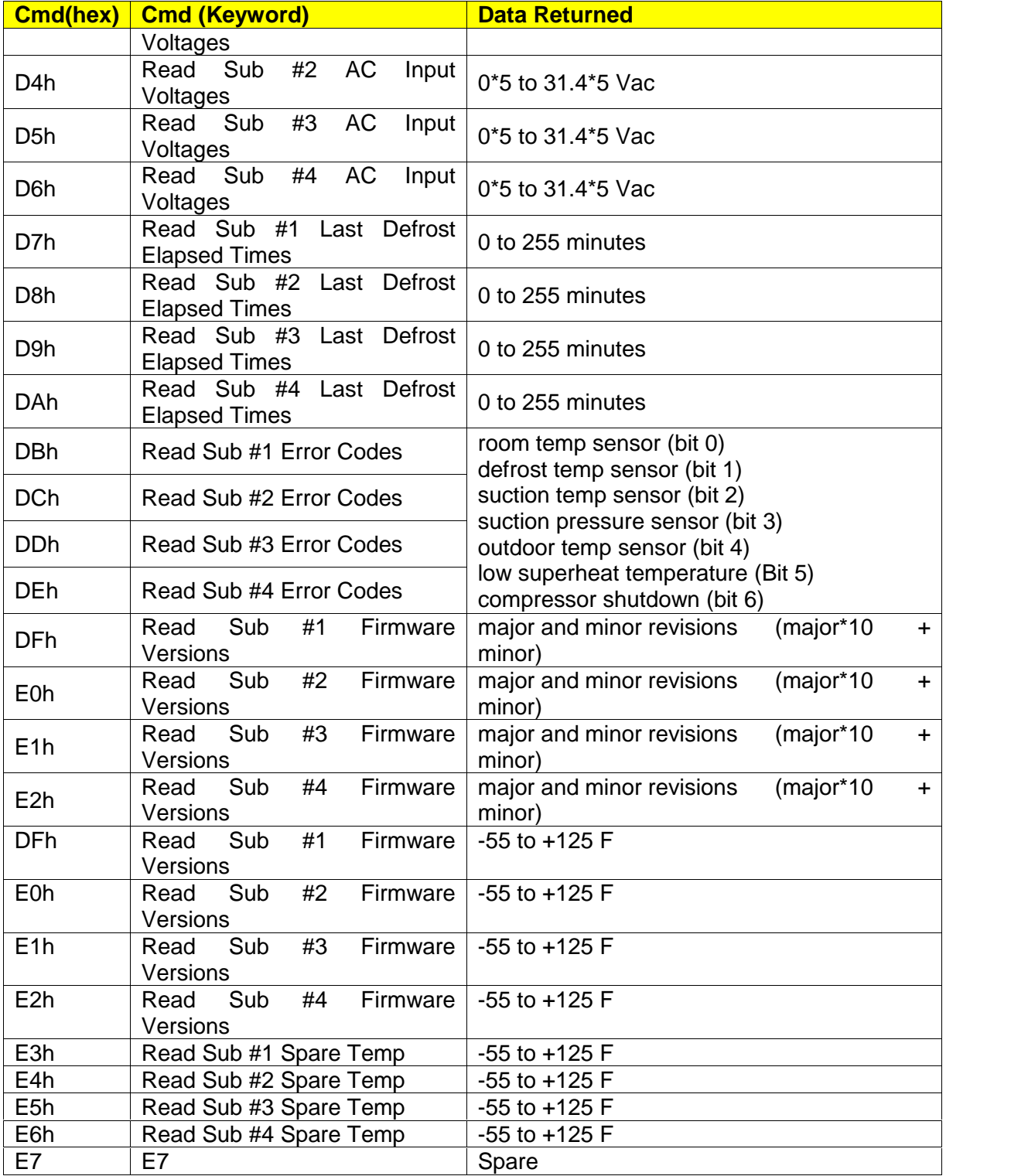

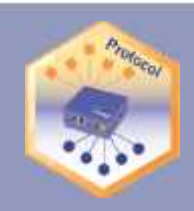

# FieldServer **Fechnologies**

#### A Sterra Monitor Company

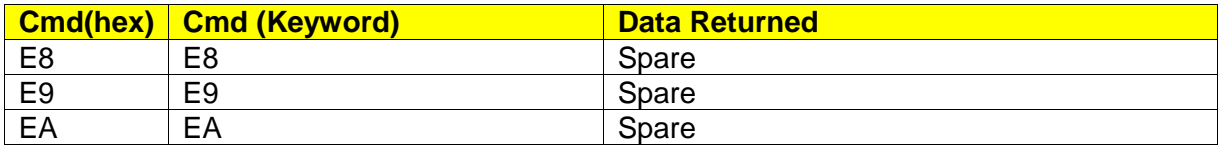

### **Requests for logged errors/alarms**

Both commands should be used in pairs.

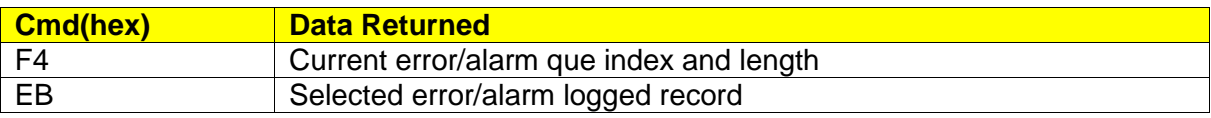

# **Requests for logged data**

Each group of three commands should be used in conjunction.

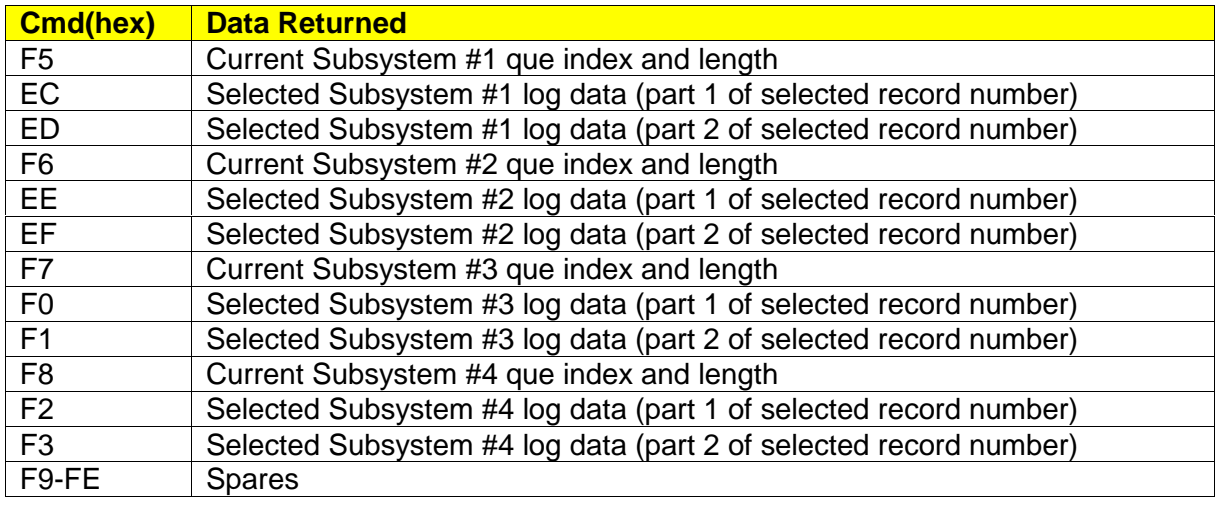

## **Special Keywords and descriptions**

These are special commands that have been developed by the driver to read multiple parameters independent of the configuration settings specified in the .CSV file.

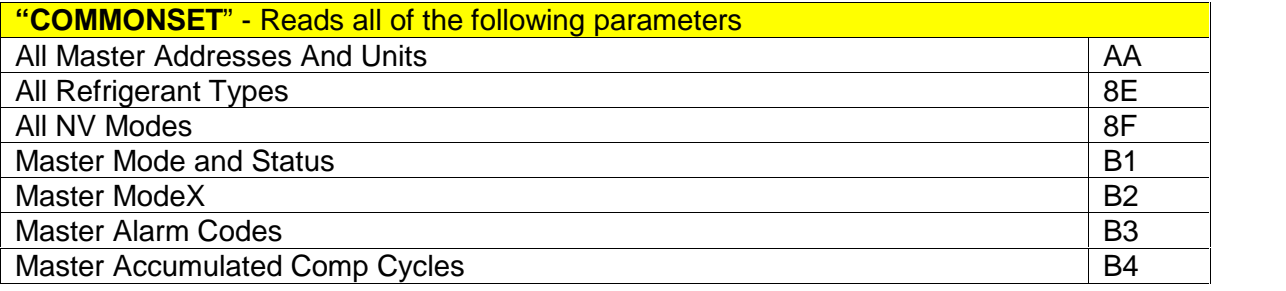

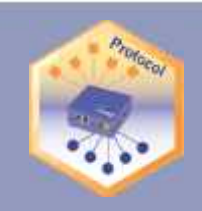

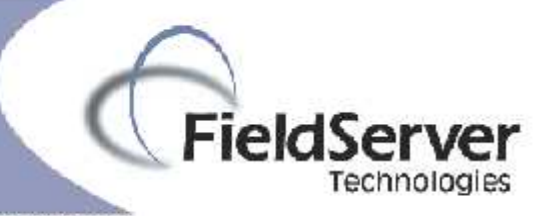

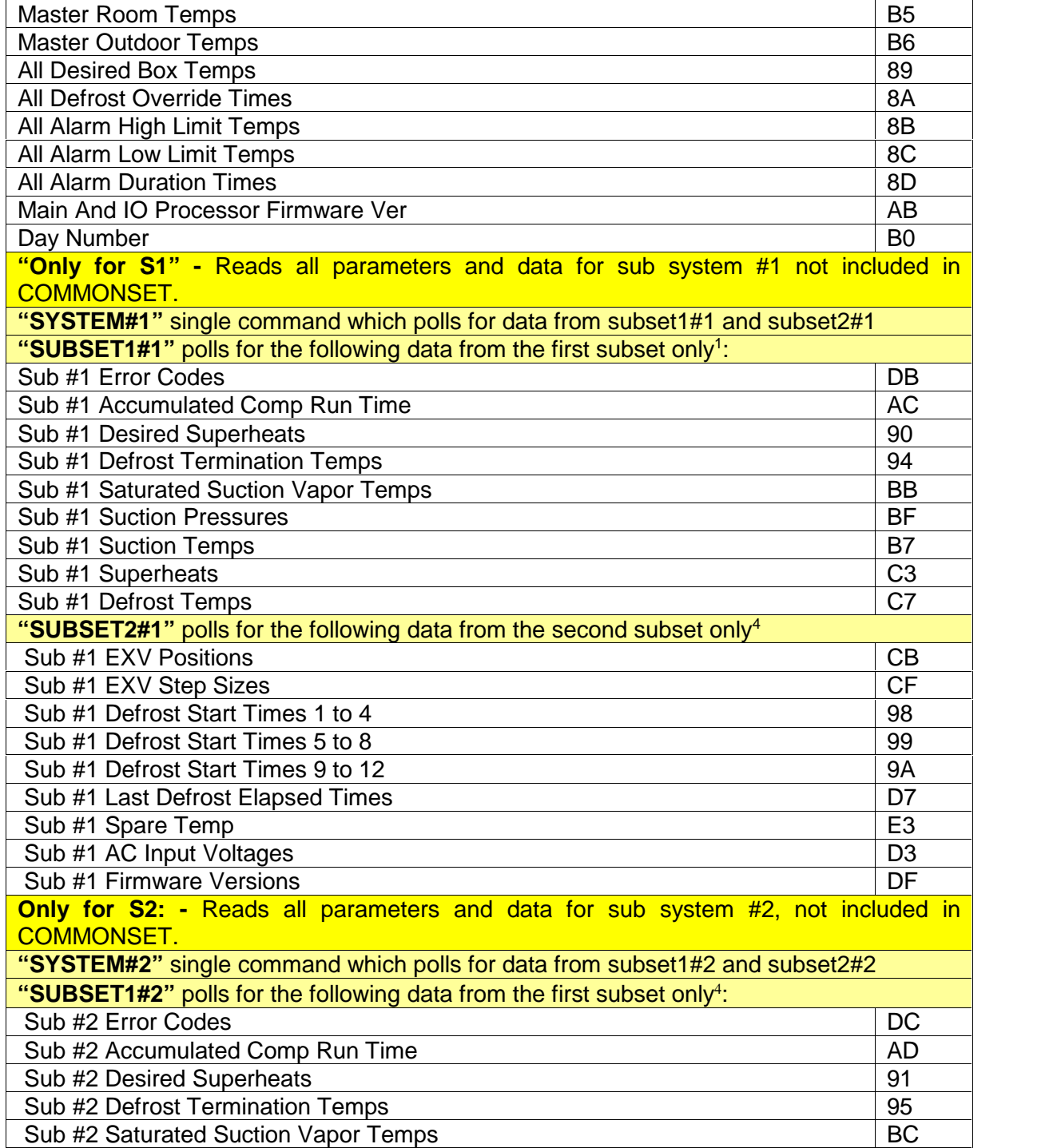

<sup>1</sup> Updating time can be controlled seperately for subsets.

Updating time can be controlled seperately for subsets.

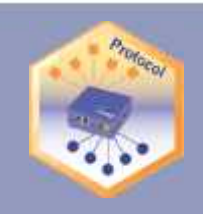

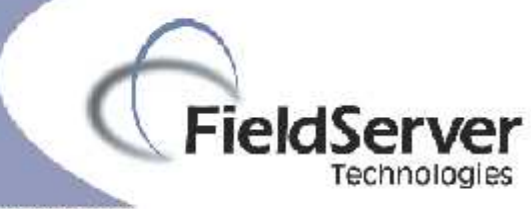

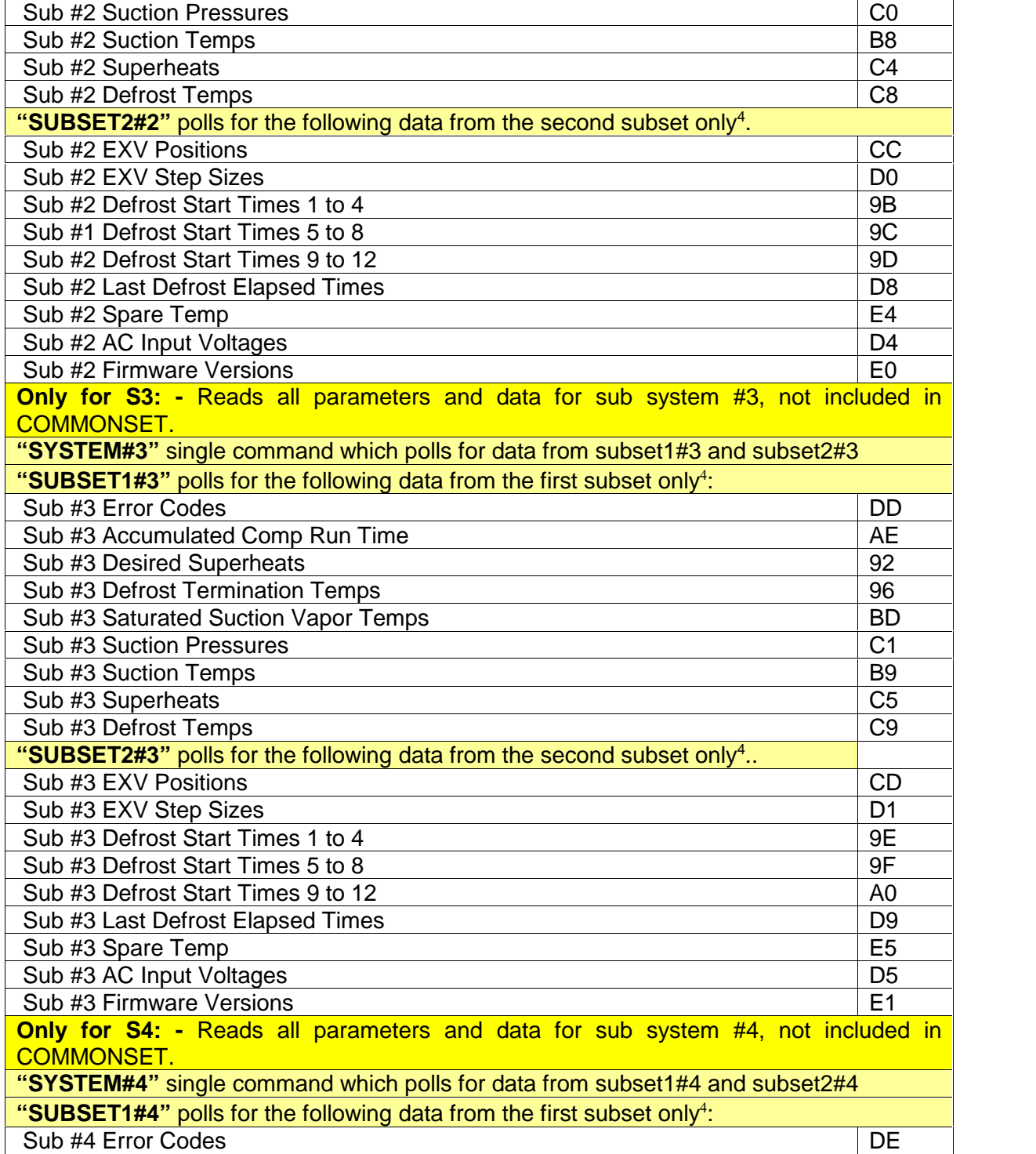

Updating time can be controlled seperately for subsets.

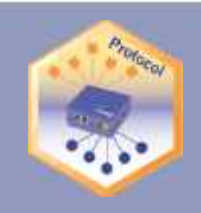

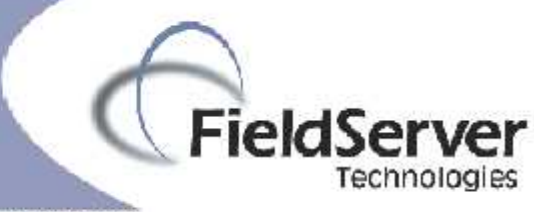

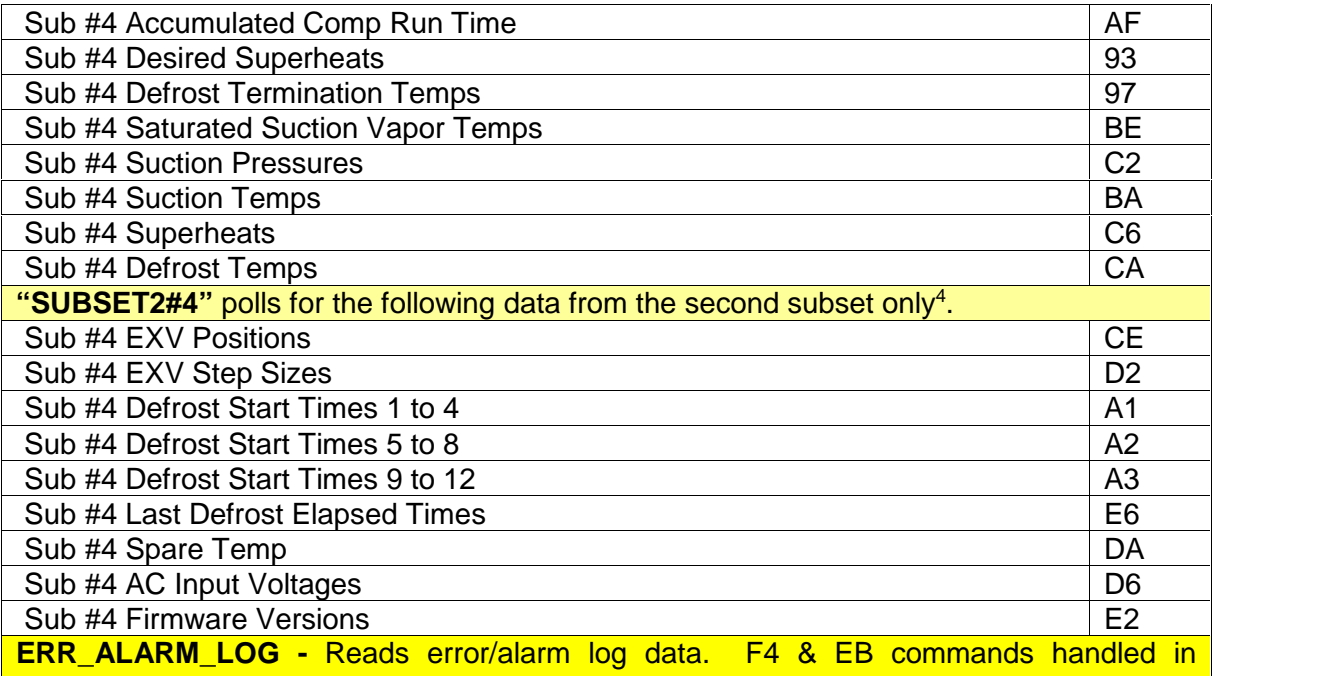

conjunction. The driver reads logged data on the Smart Controller starting with 0th record and stores it internally until it reaches the latest record. At this point, the driver updates the FieldServer putting the latest record in the first position. When the driver and FieldServer are synchronized, the driver updates the FieldServer with the latest records as they become available.

**DATA\_LOG\_?-** Reads logged data for sub systems from Smart Controller

DATA\_LOG\_1 captures logged data for system 1

DATA\_LOG\_2 captures logged data for system 2

DATA\_LOG\_3 captures logged data for system 3

DATA\_LOG\_4 captures logged data for system 4

The driver reads logged data on the Smart Controller starting with 0th record and stores it internally until it reaches the latest record. At this point, the driver updates the FieldServer putting the latest record in the first position. When the driver and FieldServer are synchronized, the driver updates the FieldServer with the latest records as they become available..

## **Driver Limitations & Exclusions**

- 1. The FieldServer cannot be connected to the Smart Controller II through a Modem.
- 2. When initiating the storage of logged data, the FieldServer is updated with all logged data. This may take some time depending on the current que index (number of records available after the 0th record)
- 3. The Server is not able to resend the Password Challenge (#61) once it has received a response for this command.

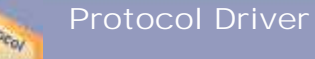

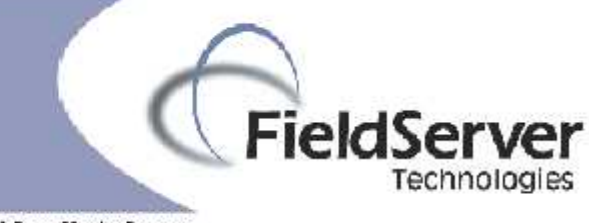

- 4. The FieldServer will not capture error/alarm records if the number of records exceeds 2000 or data log records if the number of records exceeds 4000 per system per Smart Controller.
- 5. System Control Commands can be issued to set system parameters. Since the Smart Controller driver updates four parameters in a single operation, a single updated parameter could result in 3 parameters being updated with old information. See the Driver manual for further information.

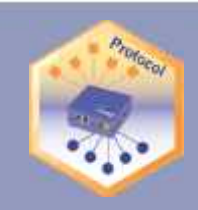

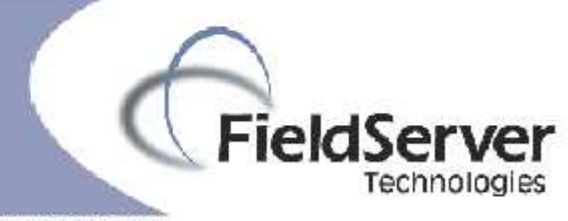

# **Revision History**

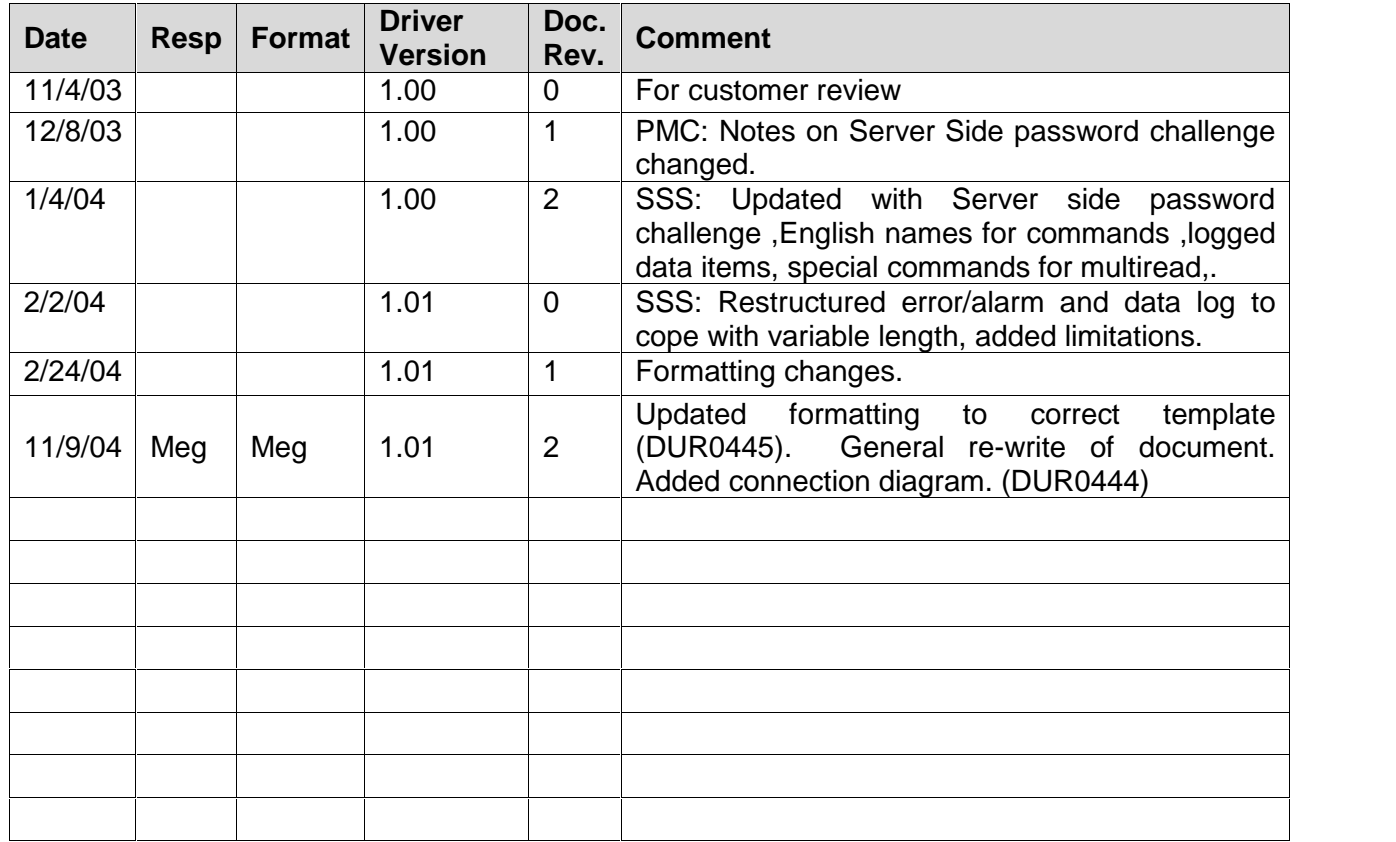